# **Chapter 6** Programming the LC-3

Based on slides © McGraw-Hill Additional material © 2004/2005/2006 Lewis/Martin

# **Aside: Booting the Computer**

#### **How does it all begin?**

• **We have LC-3 hardware and a program, but what next?**

#### **Initial state of computer**

- **All zeros (registers, memory, condition codes)**
- **Only** *mostly* **true**

#### **Boot process**

- **Load boot code held in ROM (read-only memory)** !**BIOS (***basic input/output system)*
- **Loads operating system from disk (or other input device)**
- **Operating systems loads other programs**
	- !**Uses memory operations (loads, stores)**
	- !**Sets PC to beginning of program to run it**
	- !**Programs invoke O.S. using TRAP instructions**

 $CSE$  240 6-2

# **Solving Problems using a Computer**

**Methodologies for creating computer programs that perform a desired function**

## **Problem Solving**

- **How do we figure out what to tell the computer to do?**
- **Convert problem statement into algorithm** *(stepwise refinement)*
- **Convert algorithm into LC-3 machine instructions**

#### **Debugging**

- **How do we figure out why it didn't work?**
- **Examining registers and memory, setting breakpoints,** *etc***.**

*Time spent on the first can reduce time spent on the second!*

# **Stepwise Refinement**

**Also known as systematic decomposition**

#### **Start with problem statement:**

**"We wish to count the number of occurrences of a character in a file. The character in question is to be input from the keyboard; the result is to be displayed on the monitor."**

**Decompose task into a few simpler subtasks**

**Decompose each subtask into smaller subtasks, and these into even smaller subtasks, etc.... until you get to the machine instruction level**

# **Problem Statement**

**Because problem statements are written in English, they are sometimes ambiguous and/or incomplete**

- **Where is the data located? How big is it, or how do I know when I've reached the end?**
- **How should final count be printed? A decimal number?**
- **If the character is a letter, should I count both upper-case and lower-case occurrences?**

#### **How do you resolve these issues?**

- **Ask the person who wants the problem solved, or**
- **Make a decision and document it**

## **Three Basic Constructs**

**There are three basic ways to decompose a task:**

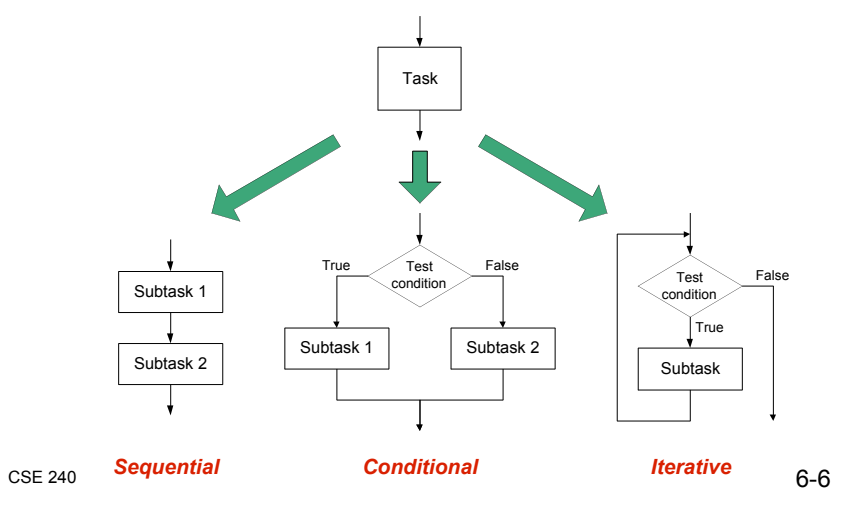

 $CSE$  240 6-5

# **Programming at the Instruction Level**

#### **Advantage: can do anything**

• **General, powerful**

## **Disadvantage: can do anything**

• **Difficult to structure, modify, understand**

## **Mitigate disadvantages using structured programming**

- **Use familiar constructs (even at the instruction level)** !**From Java/C/Pascal/Fortran/Basic**
- **Iteration (while loop, for loop)**
- **Conditional (if statement, switch/case statement)**

## **Sequential**

## **Do Subtask 1 to completion, then do Subtask 2 to completion, etc.**

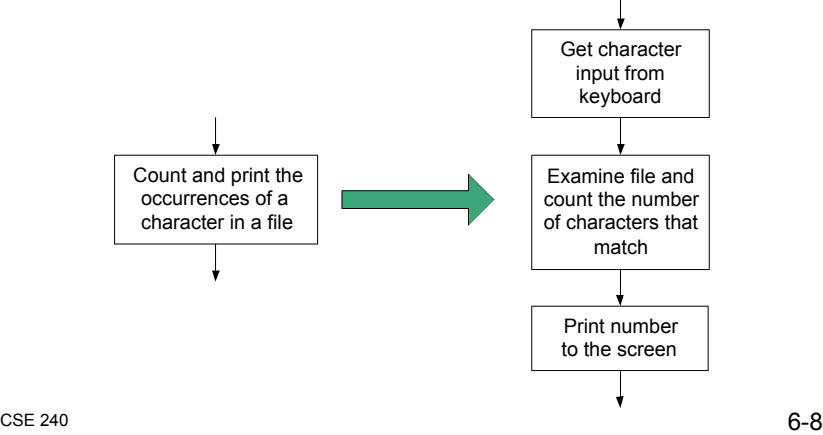

# **Conditional**

**If condition is true, do Subtask 1; else, do Subtask 2**

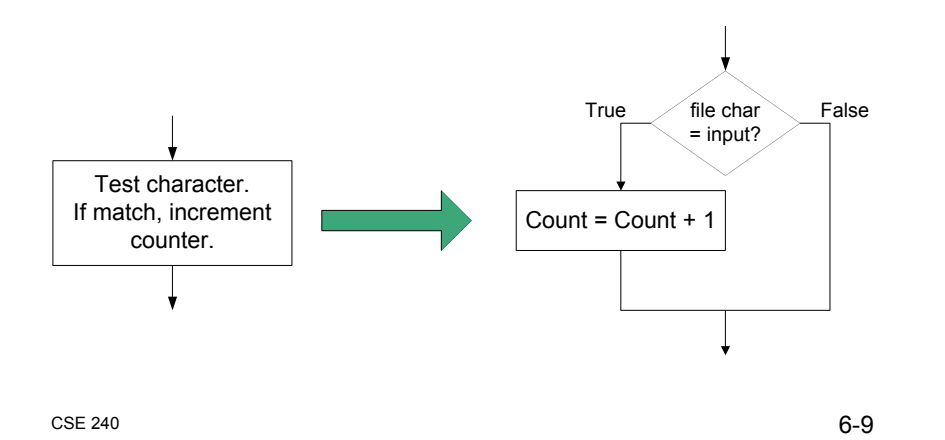

## **Iterative**

**Do Subtask over and over, as long as the test condition is true**

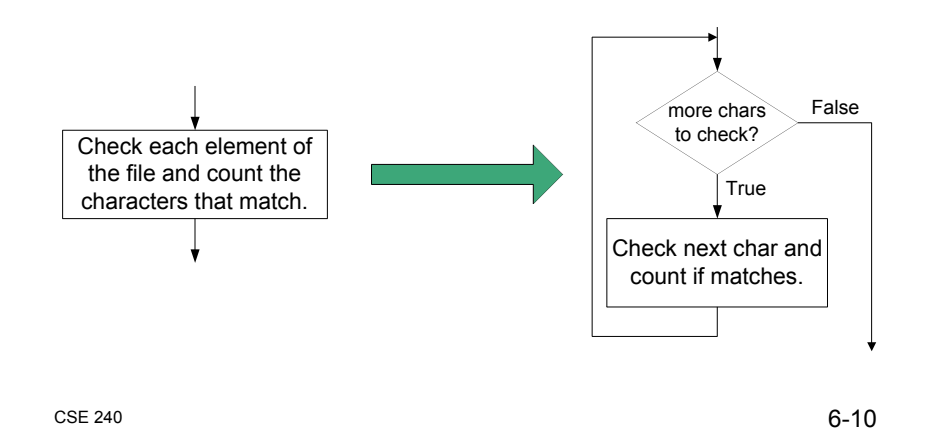

# **LC-3 Control Instructions**

## **How can instructions encode these basic constructs?**

#### **Sequential**

• **Instructions naturally flow from one to next, so no special instruction needed to go from one sequential subtask to next**

## **Conditional and Iterative**

• **Create code that converts condition into N, Z, or P** !**Condition: "Is R0 = R1?"**

!**Code: Subtract R1 from R0; if equal, Z bit will be set**

- **Use BR instruction to transfer control**
- **What about R0 < R1?**
	- !**Code: Subtract R1 from R0 (R0-R1), if less, N bit will be set**

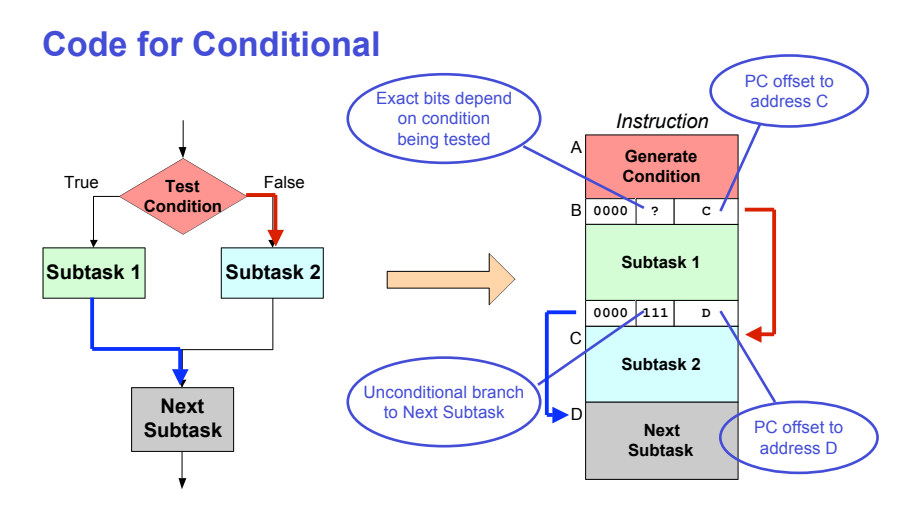

 $CSE$  240 6-12 *Assuming all addresses are close enough that PC-relative branch can be used*

# **Code for Iteration**

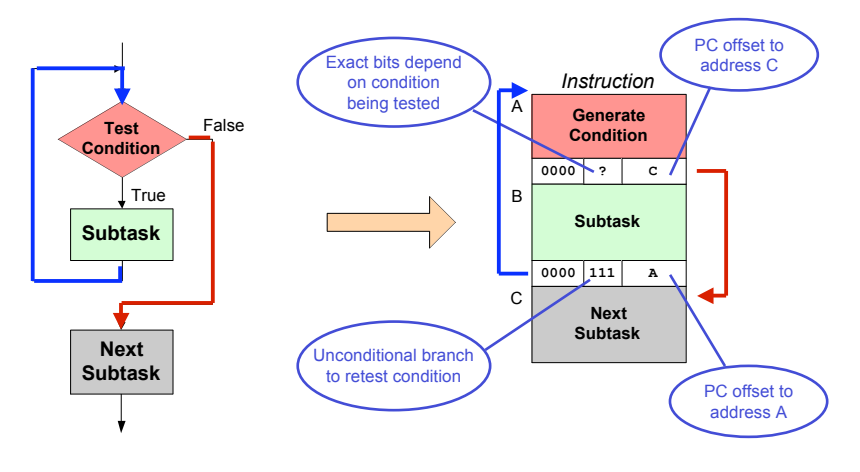

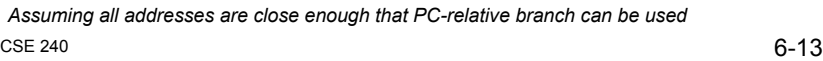

# **Example (from both Ch 5 and 6)**

## **Count the occurrences of a character in a file**

- **Program begins at location x3000**
- **Read character from keyboard**
- **Load each character from a "file"**
	- $\triangleright$  In this example the "file" is already in sequence of memory locations
	- $\triangleright$  Starting address of file is stored in the memory location immediately after the program
- **If file character equals input character, increment counter**
- **End of file is indicated by a special ASCII value: EOT (x04)**
- **At the end, print the number of characters and halt** (assume there will be fewer than 10 occurrences of the character)

#### **A special character used to indicate the end of a sequence is often called a sentinel**

• Useful when you don't know ahead of time how many times to execute a loop

```
CSE 240 6-14
```
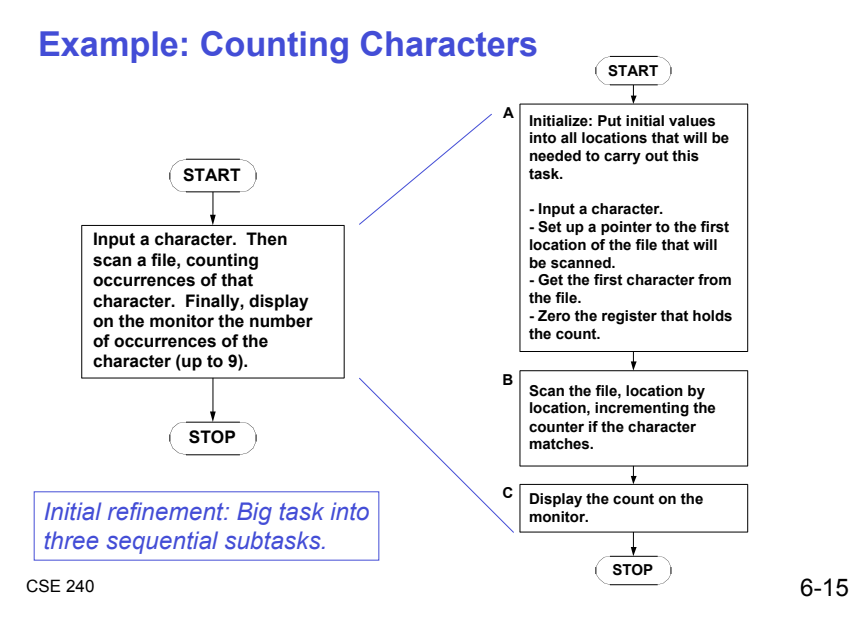

# **Refining B**

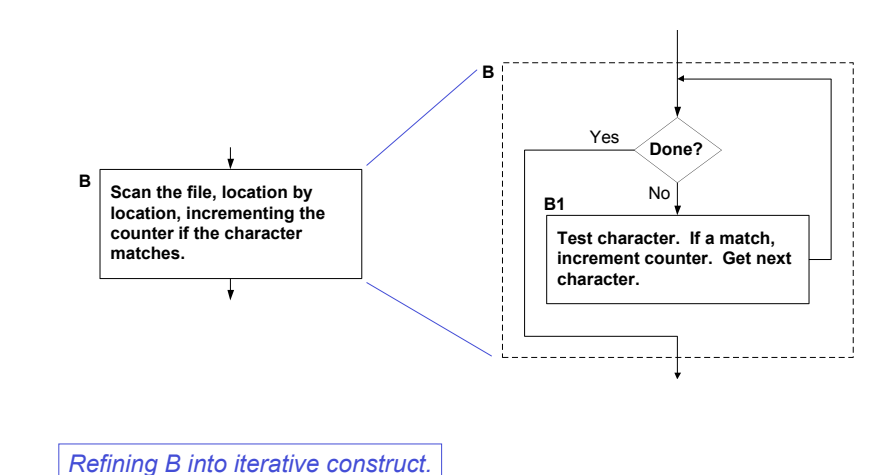

# **Refining B1**

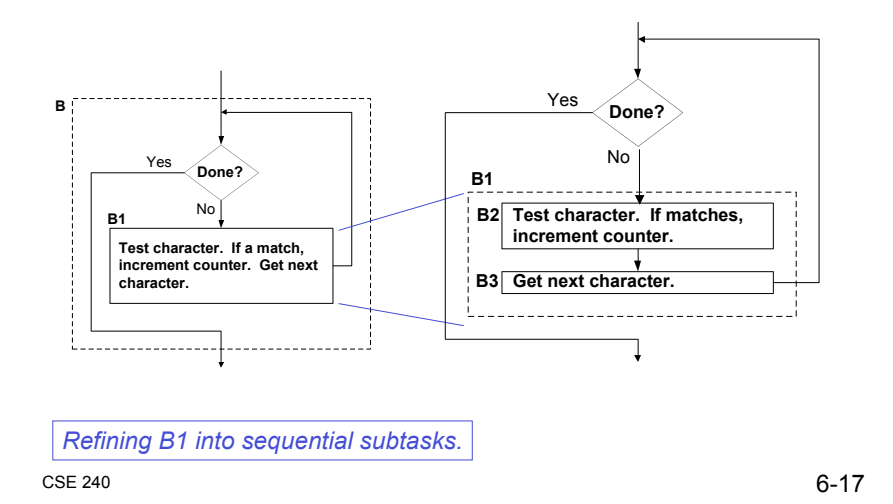

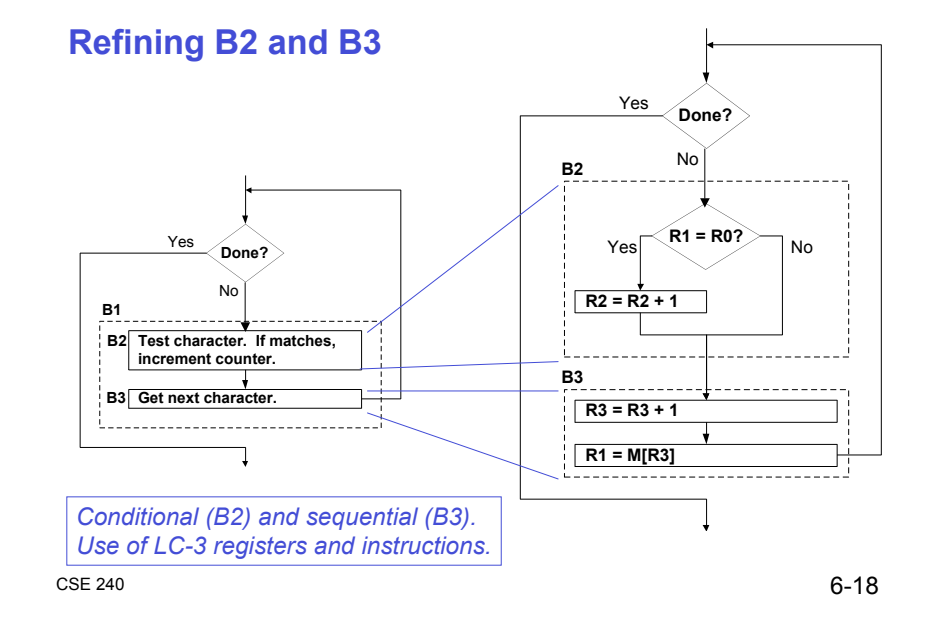

# **Entire Flow Chart**

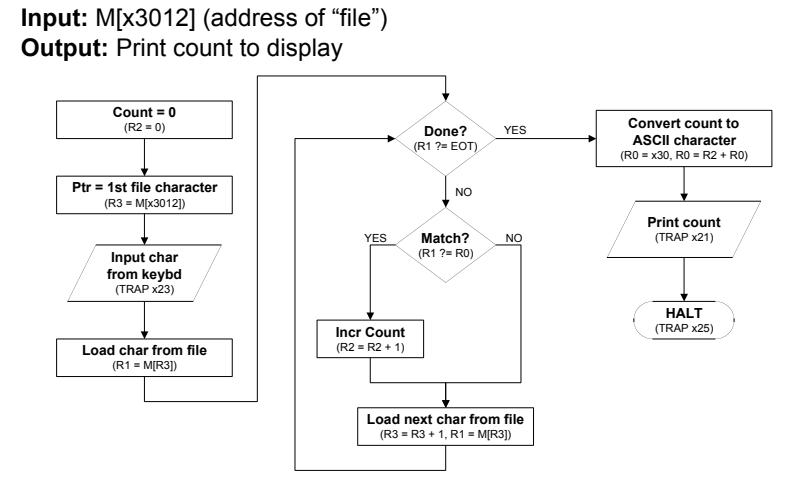

# **Translate to Pseudocode** *R2* ← *0 (Count)*

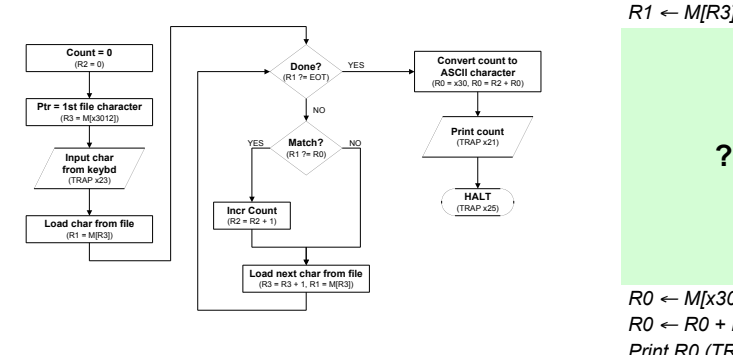

*R3* ! *M[x3012] (Ptr) Input to R0 (TRAP x23) R1* ← *M[R3]* 

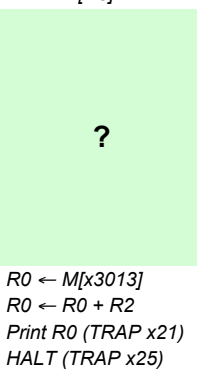

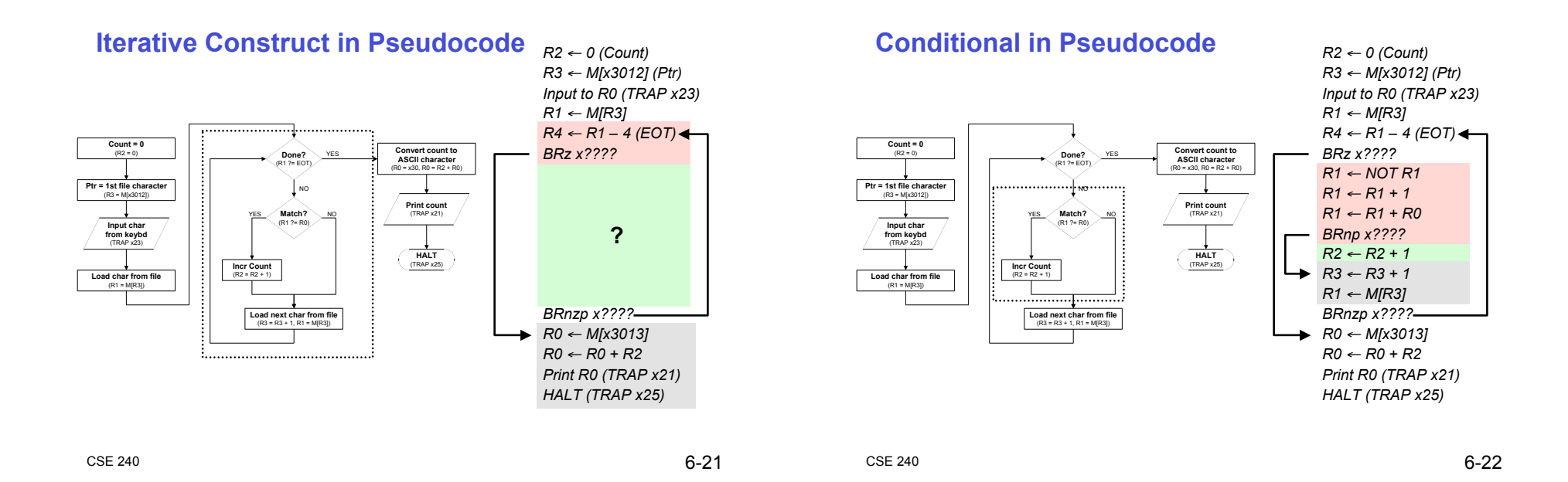

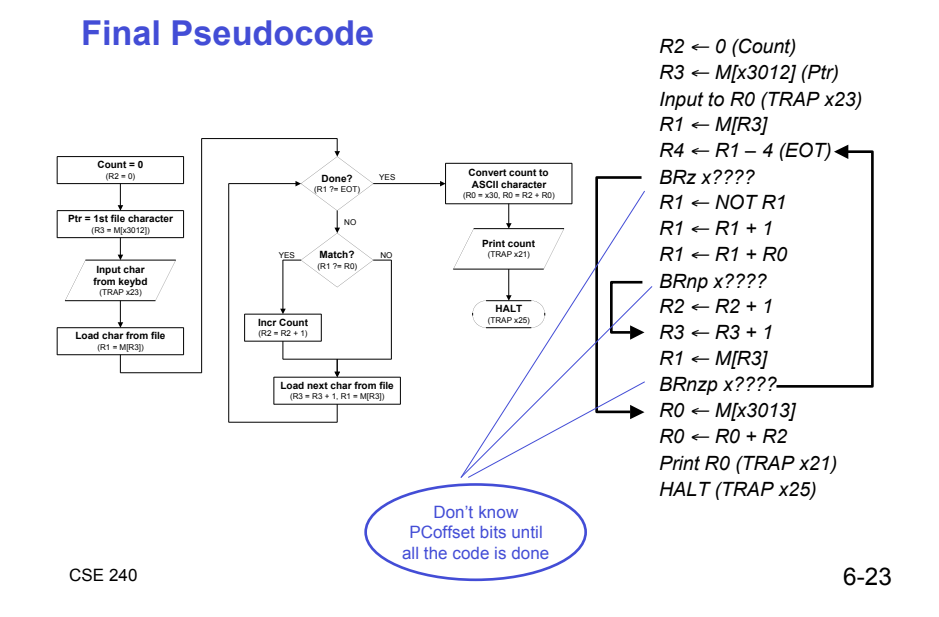

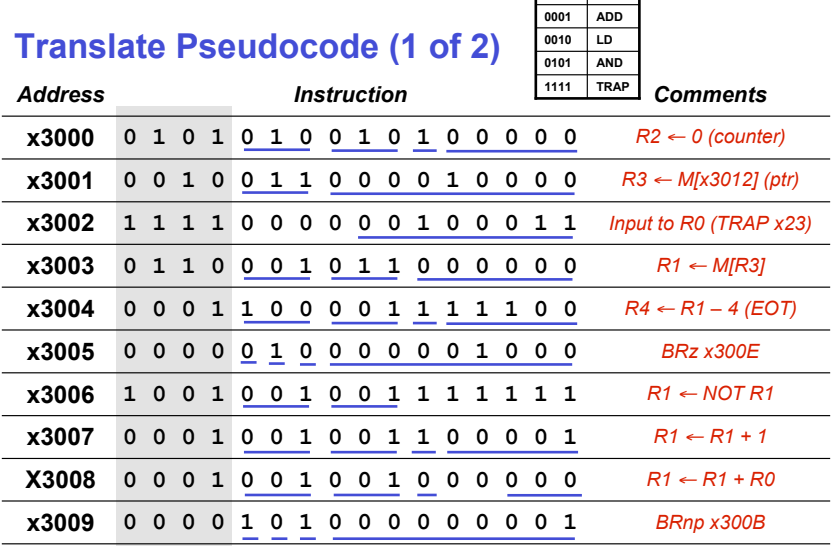

**0000 BR**

#### **Translate Pseudocode (2 of 2) 0010 LD 0101 AND 0001 ADD**

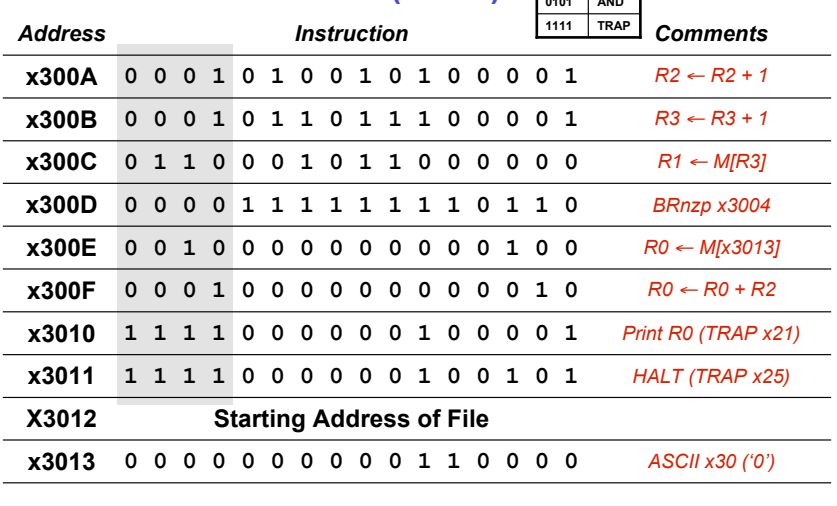

**0000 BR**

 $CSE$  240 6-25

# **Structured Programming of LC-3 Summary**

#### **Decompose task**

- **Top-down**
- **Specification often ambiguous**
- **Continual refinement of details**

#### **Write code**

- **Focus on one bite-sized part at a time**
- **Use structured programming (even at the instruction level)**
- **Translate flowchart to pseudo code then to machine code**

#### **Continual testing and debugging of code**

 $CSE$  240 6-26

# **Debugging**

## **You've written your program and it doesn't work Now what?**

#### **What do you do when you're lost in a city?**

- **Drive around randomly and hope you find it?**
- **Return to a known point and look at a map?**

#### **In debugging, the equivalent to looking at a map is** *tracing* **your program**

- **Examine the sequence of instructions being executed**
- **Keep track of results being produced**
- **Compare result from each instruction to the** *expected* **result**

# **Debugging Operations**

#### **Any debugging environment might provide means to:**

- **1. Display values in memory and registers**
- **2. Change values in memory and registers**
- **3. Execute instructions in a program**
- **4. Stop execution when desired**

#### **Different programming levels offer different tools**

- **High-level languages (C, Java, ...) have source-code debugging tools**
- **For debugging at the machine instruction level:**
	- ! **Simulators**
	- ! **Operating system "monitor" tools**
	- ! **Special hardware**

 $CSE$  240 6-28

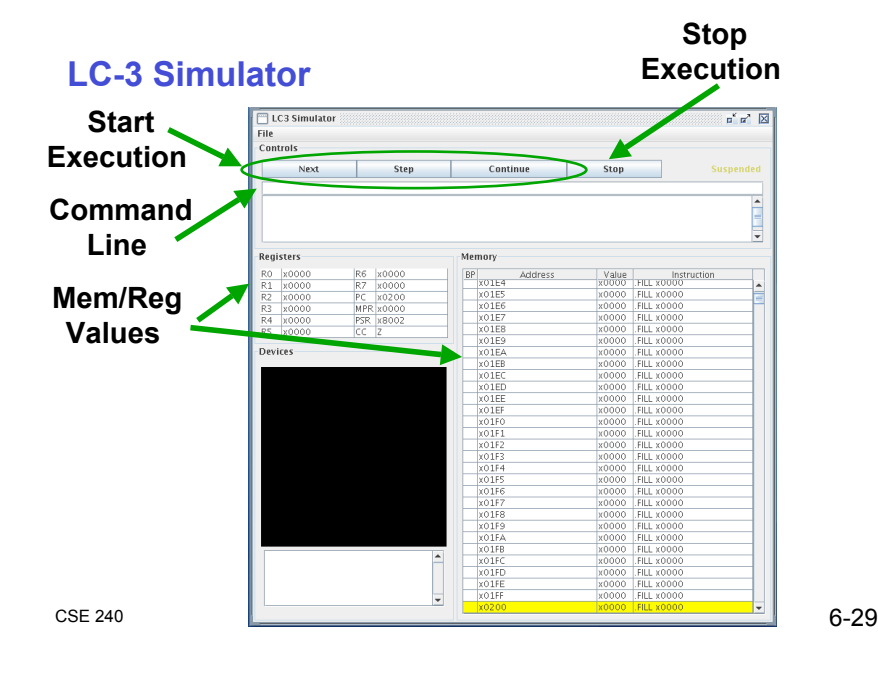

# **Tracing the Program**

**Execute the program one piece at a time, examining register and memory to see results at each step**

## **Single-Stepping**

- **Execute one instruction at a time**
- **Tedious, but useful to help you verify each step of your program**

#### **Breakpoints**

- **Tell simulator to stop exec. when it reaches a specific instruction**
- **Check overall results at specific points in the program**
	- !**Lets you quickly execute sequences to get a high-level overview of the execution behavior**
	- !**Quickly execute sequences that your believe are correct**

 $CSE$  240 6-30

# **Example 1: Multiply**

**Goal: Multiply the two positive integers in R4 and R5, and place result in R2 (does not handle multiple by zero case)**

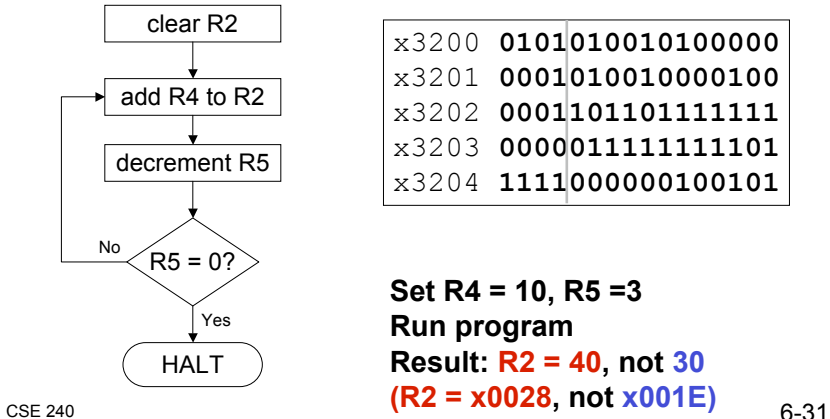

# **Example 1: Multiply**

**Goal: Multiply the two positive integers in R4 and R5, and place result in R2 (does not handle multiple by zero case)**

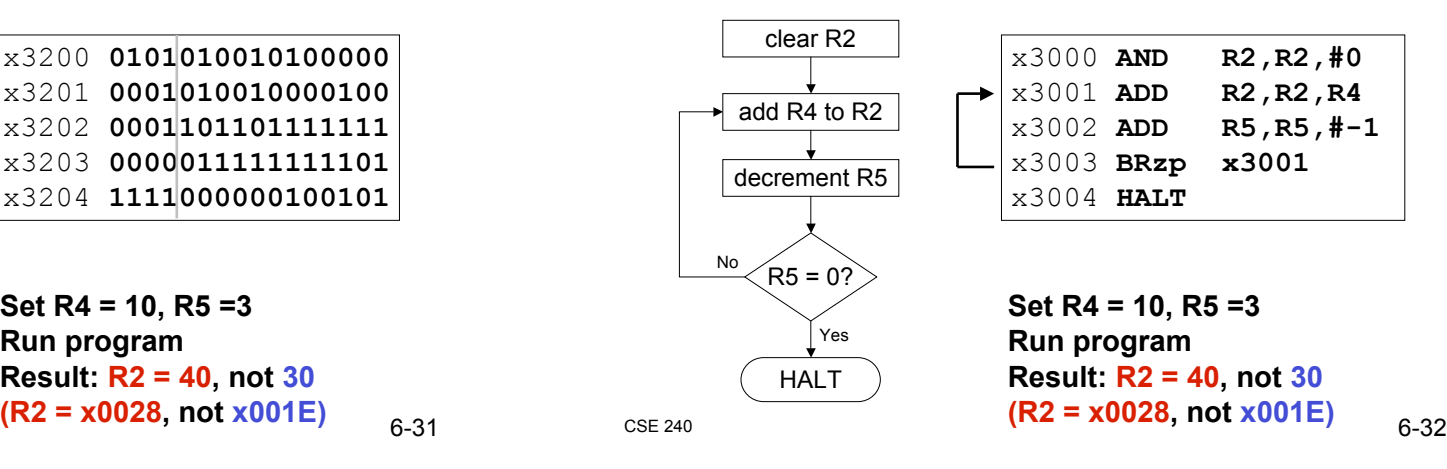

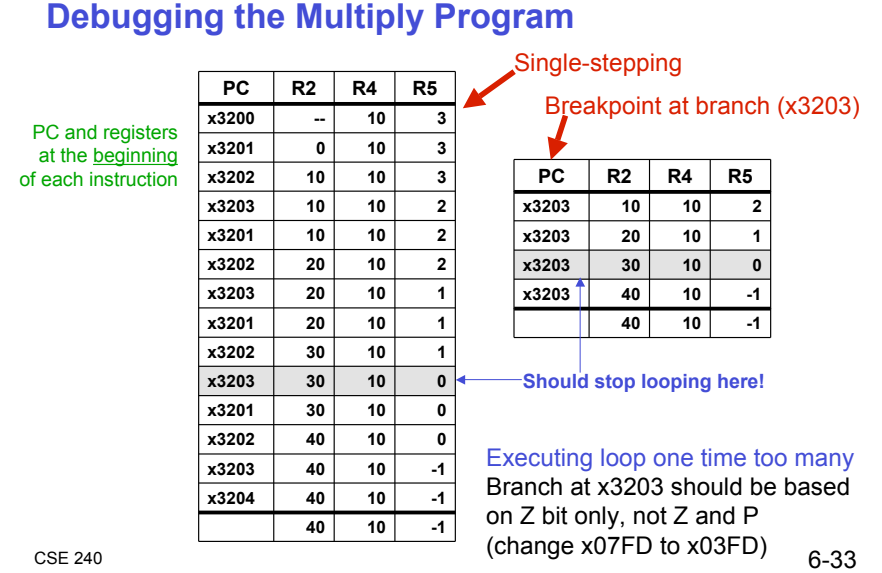

# **Debugging the Summing Program**

**Running the data below yields R1 = x0024, but the sum should be x8135. What happened?**

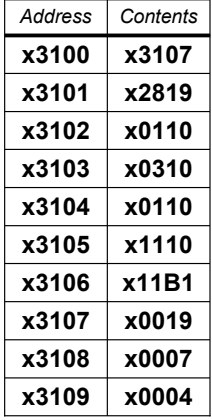

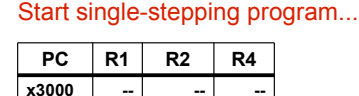

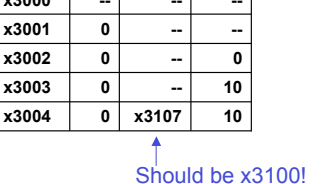

Loading contents of M[x3100], not address Change opcode of x3003

# **Example 2: Summing an Array of Numbers**

**Goal: Sum the numbers stored in 10 memory locations beginning with x3100, leaving the result in R1**

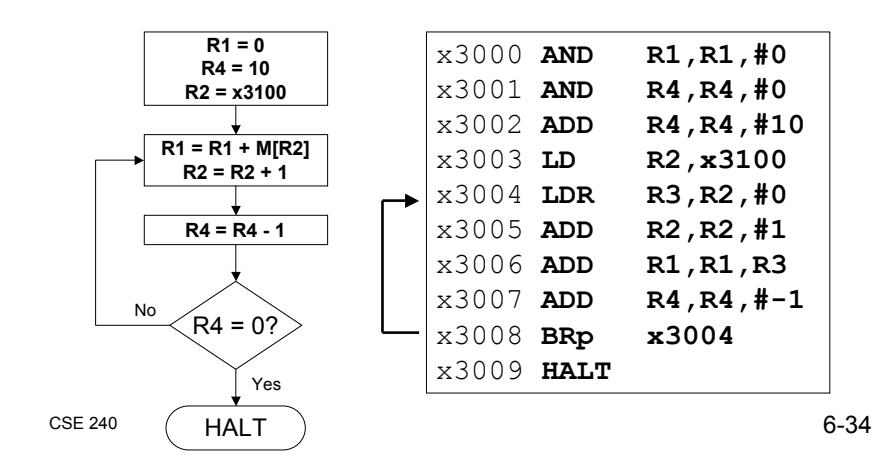

## **Example 3: Looking for a 5**

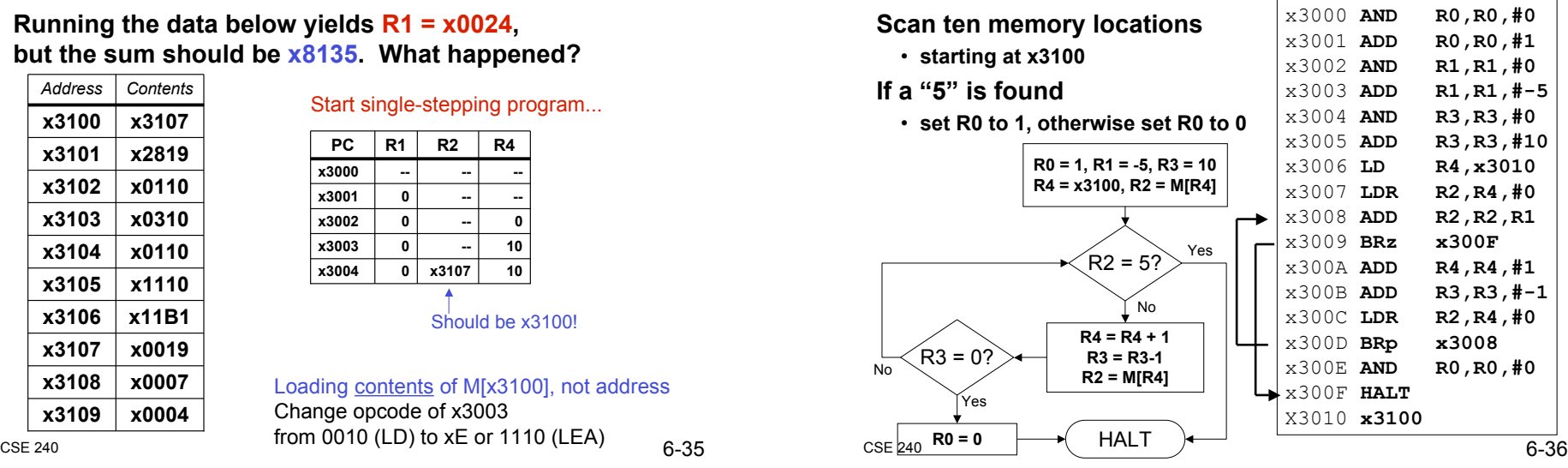

# **Debugging the Fives Program**

**Running the program with a 5 in location x3108 results is R0 = 0, not R0 = 1. What happened?**

> **x300D 0 7 x3103 x300D 32 8 x3102 x300D 7 9 x3101**

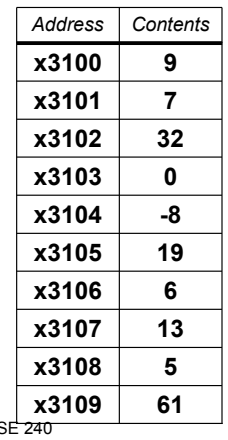

Perhaps we didn't look at all the data? Put a breakpoint at x300D to see how many times we branch back

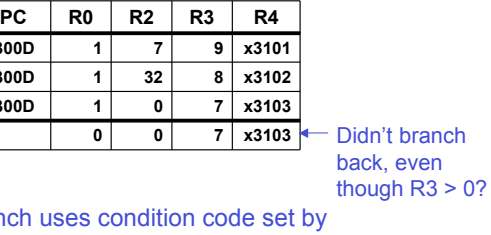

 $CSE \frac{1}{240}$  6-37 **Branch use** loading R2 with M[R4], not by decrementing R3. Swap x300B and x300C, or remove x300C and branch back to x3007

# **Example 4: Finding First 1 in a Word**

**Goal: Return (in R1) the bit position of the first 1 in a word; address of word is in location x3009 (just past the end of the program); if there are no ones, R1 should be set to –1**

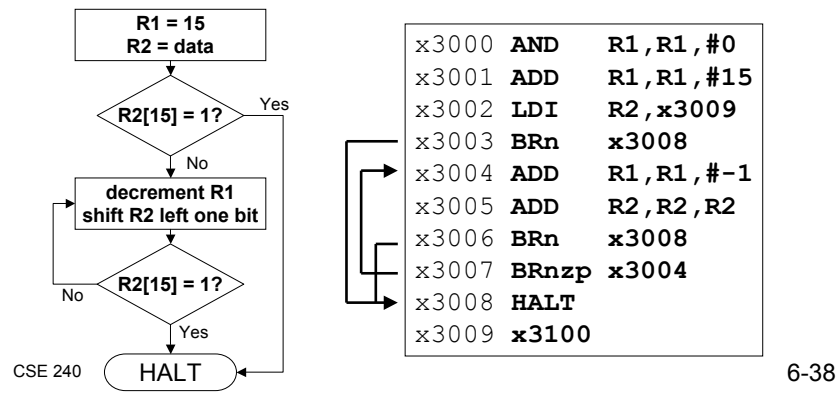

# **Shifting Left**

## **We often want to manipulate individual bits**

- **Example: is a number odd or even?**
- **Answer: R1 := R0 AND 0x1**
	- !**If R1 is 0 -> R0 was even**
	- !**If R1 is 1 -> R0 was odd**

#### **LC-3 doesn't give us an instruction to "shift" bits**

- **Most ISAs include "shift left" and "shift right"**
- **Example: If you shift 0010 left one place, 0100 results**

#### **How do we shift left in LC-3?**

- **Multiple value by 2 (why?)**
- **Same as R1 := R0 + R0**
- **Example: 0010 + 0010 = 010**

**Adding a value to itself shifts the bits left one place**

# **Debugging the First-One Program**

**Program works most of the time, but if data is zero, it never seems to HALT**

#### Breakpoint at backwards branch (x3007)

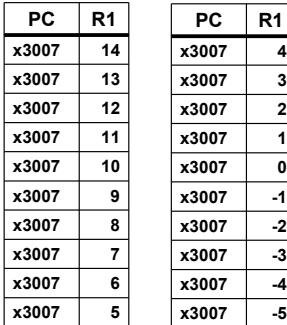

#### If no ones, then branch to HALT never occurs!

This is called an "infinite loop." Must change algorithm to either (a) check for special case (R2=0), or (b) exit loop if  $R1 < 0$ .

 $CSE$  240 6-40

# **Debugging: Lessons Learned**

**Trace program to see what's going on**

• **Breakpoints, single-stepping**

#### **When tracing, make sure to notice what's** *really* **happening, not what you think** *should* **happen**

• **In summing program, it would be easy to not notice that address x3107 was loaded instead of x3100**

#### **Test your program using a variety of input data**

- **In Examples 3 and 4, the program works for many data sets**
- **Be sure to test extreme cases (all ones, no ones, ...)**

 $CSE$  240 6-41